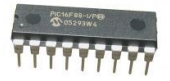

# Comment programmer les microcontrôleurs PICAXE?

#### Télécharger le logiciel gratuit "**Free PICAXE Programming Editor**".

 $2!$  bas805 <http://www.rev-ed.co.uk/picaxe/>

Démarrer "**PICAXE Programming Editor".**

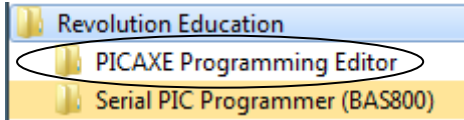

#### Comment régler le logiciel?

Dans le menu Option, sélectionner le français:

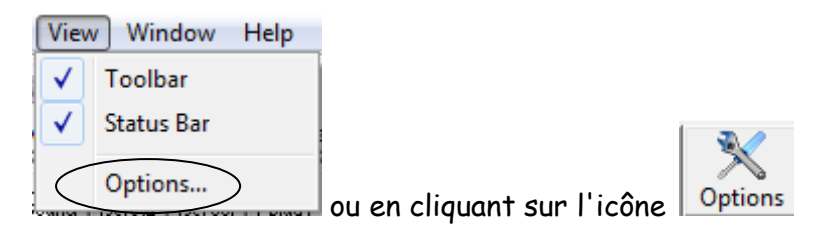

Dans l'onglet "Language" sélectionner "French".

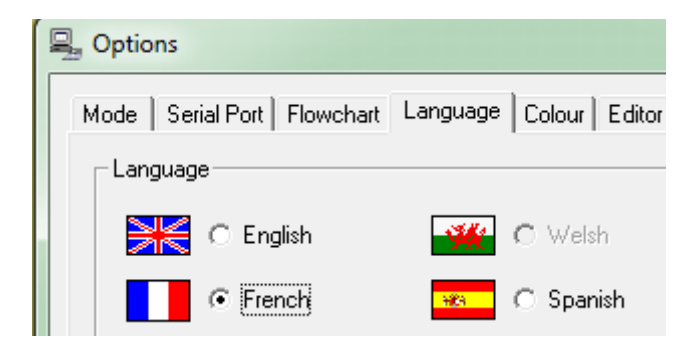

 Dans l'onglet "Mode" du Menu option choisir le microcontrôleur PICAXE situé sur la carte électronique que vous utilisez.

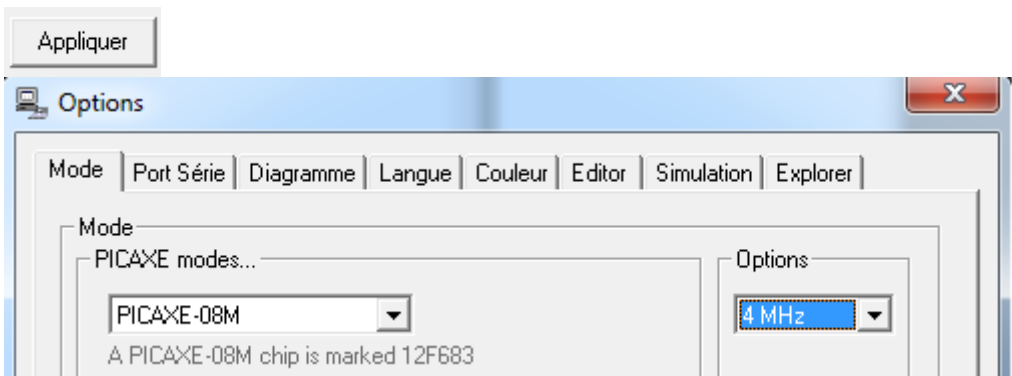

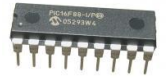

Choisir dans l'onglet "Port Série" le port série virtuel "COM" de communication:

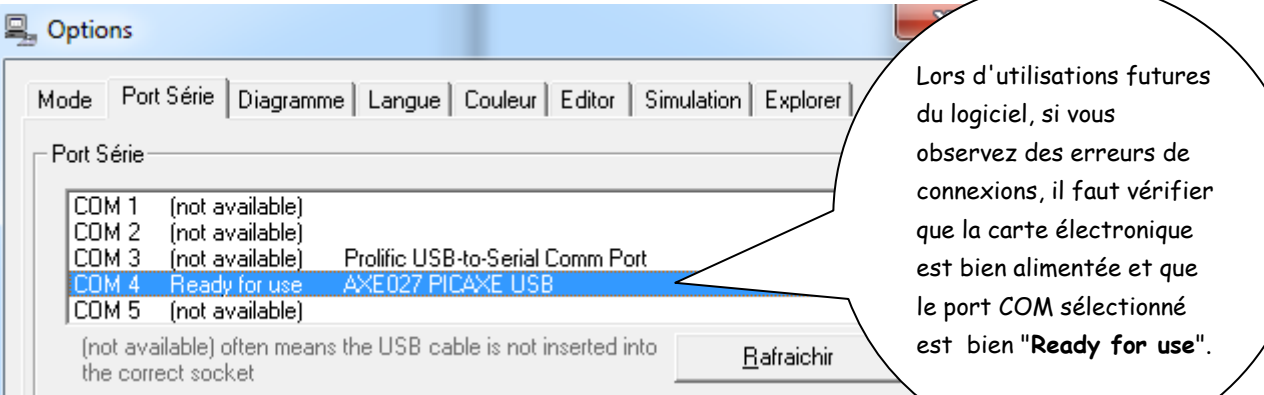

 Cliquez sur **Table des symboles pour les diagrammes** dans le menu **Diagramme**. En fonction du schéma de votre carte électronique, on peut ensuite choisir des noms plus parlant pour designer ce qui est branché sur les entrées ou les sorties du PICAXE. Exemple: LED\_rouge.

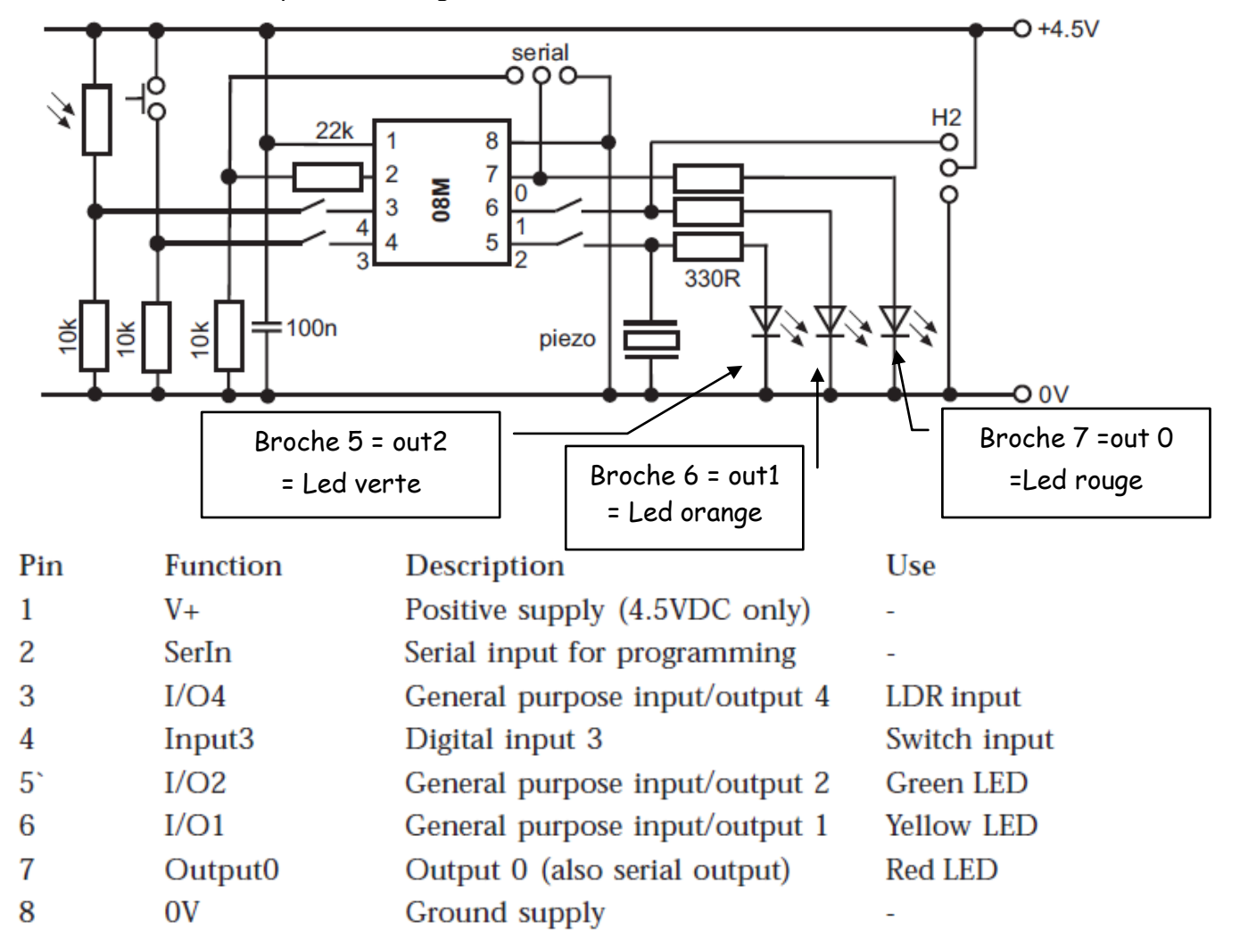

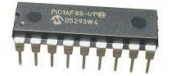

### Comment programmer "facilement" en mode graphique?

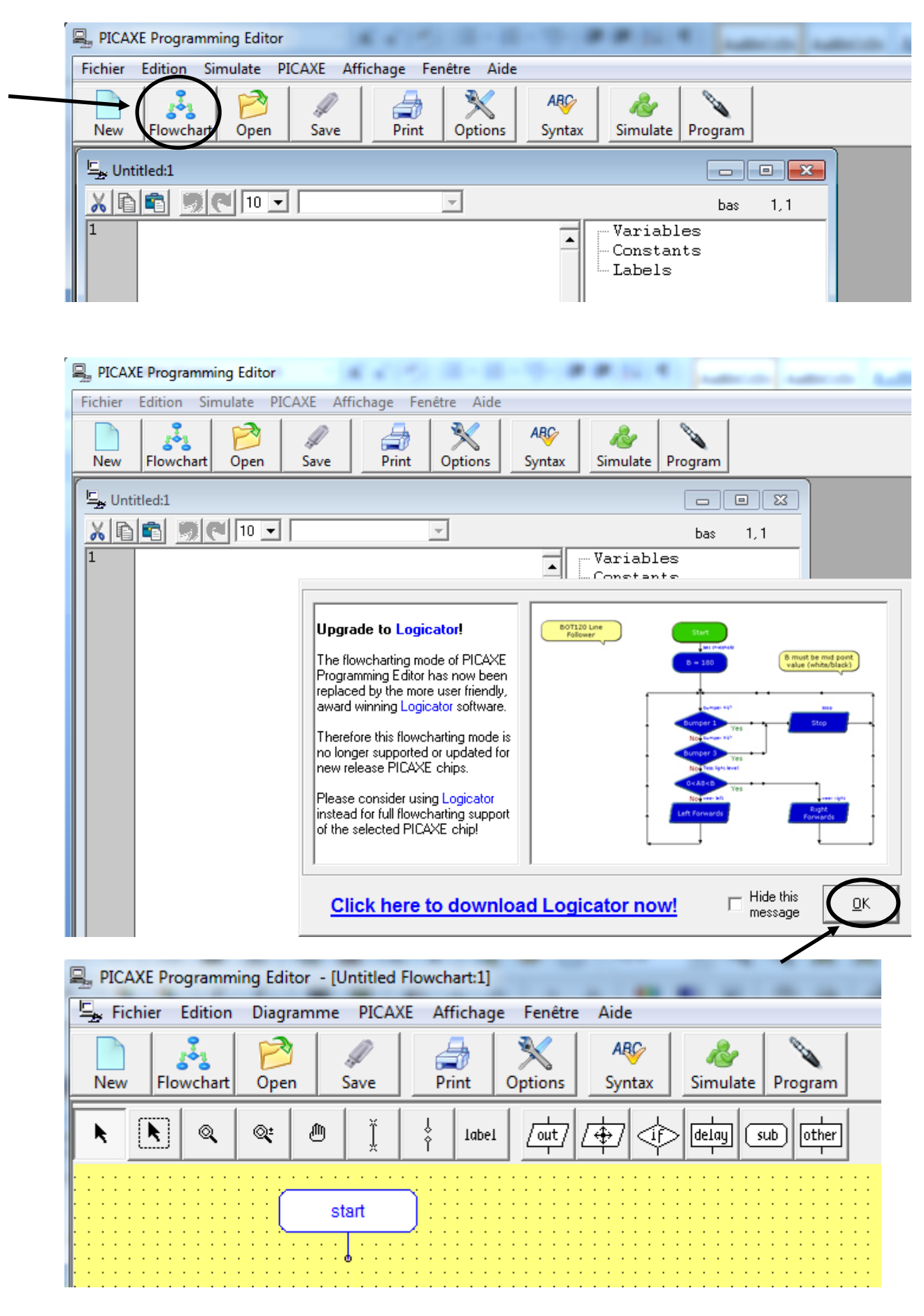

Programmer\_PICAXE 3/8

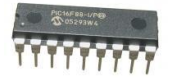

Il est conseillé de renommer les entrées et sorties par des noms "parlants".

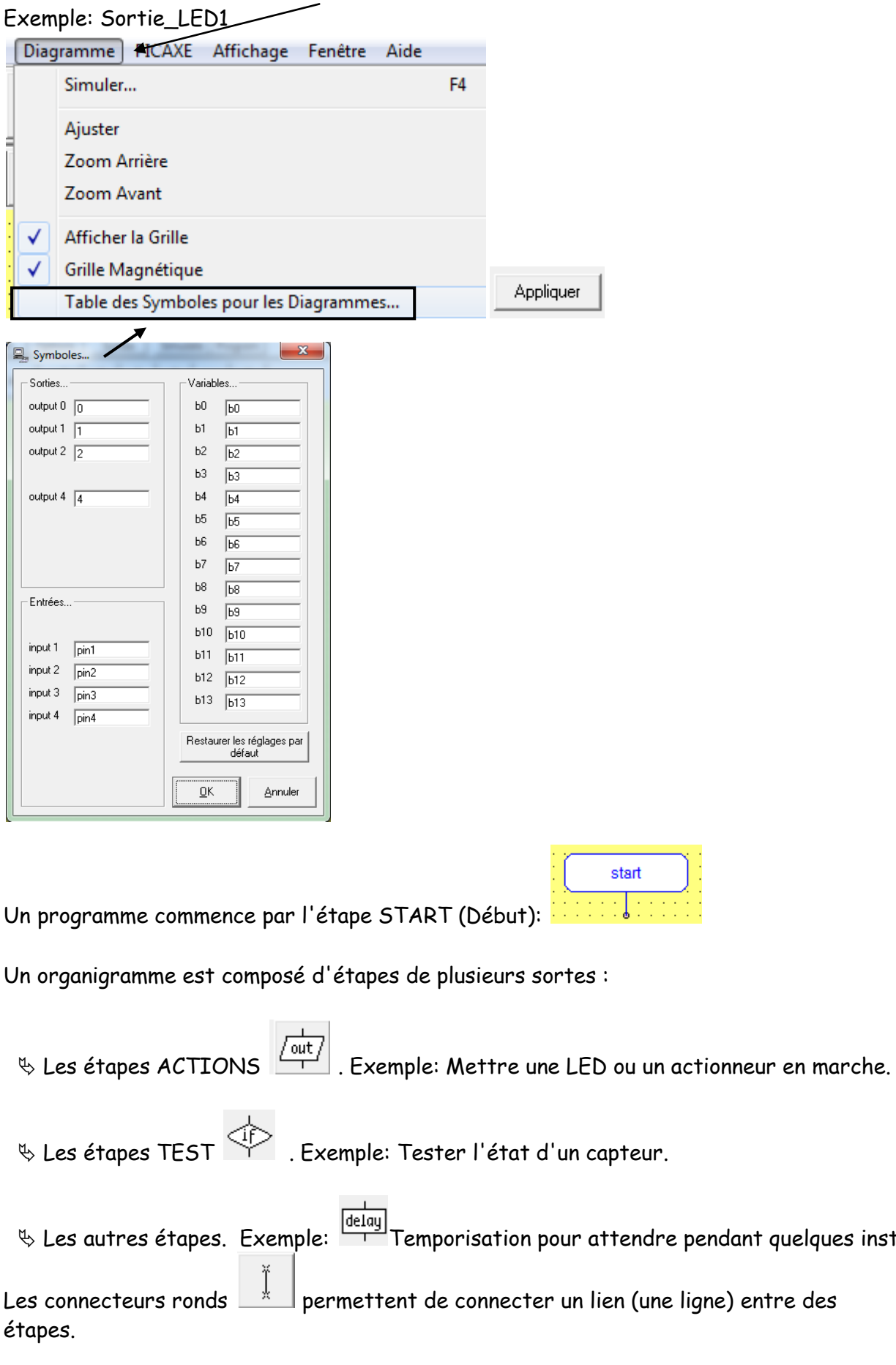

quelques instants.

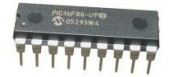

Comment programmer en mode BASIC PICAXE?

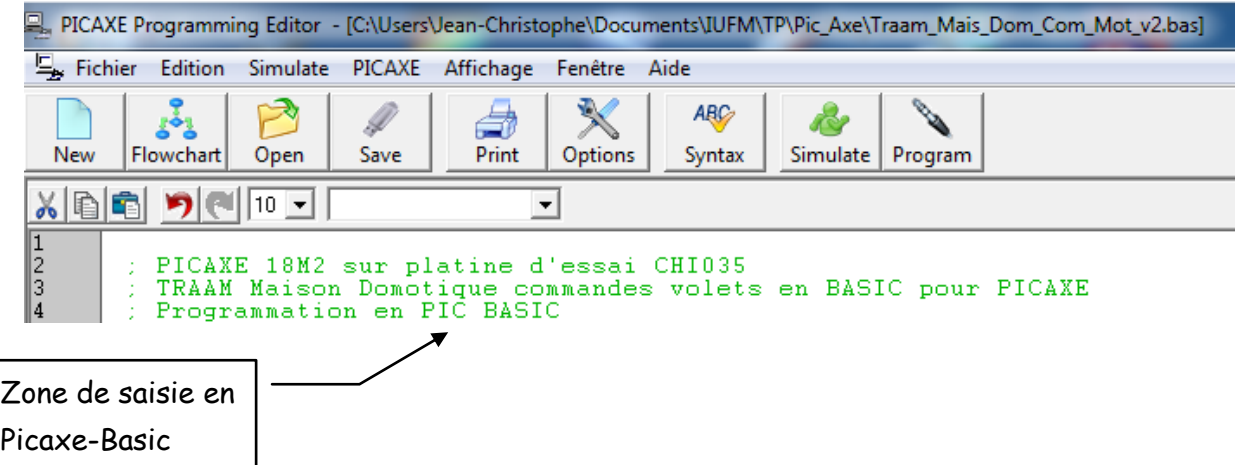

Les instructions en Picaxe\_Basic sont détaillées dans le document **picaxe\_manual2.pdf**.

<sup>©</sup> Des documents d'aide sont aussi disponibles: laide

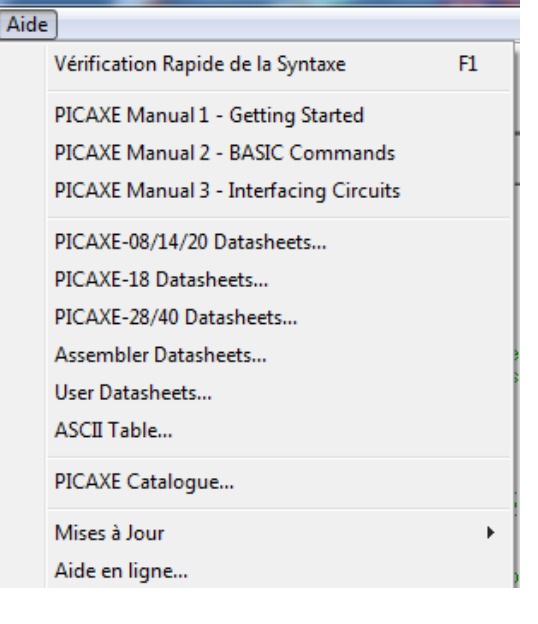

Des outils d'aide à la programmation existent également:

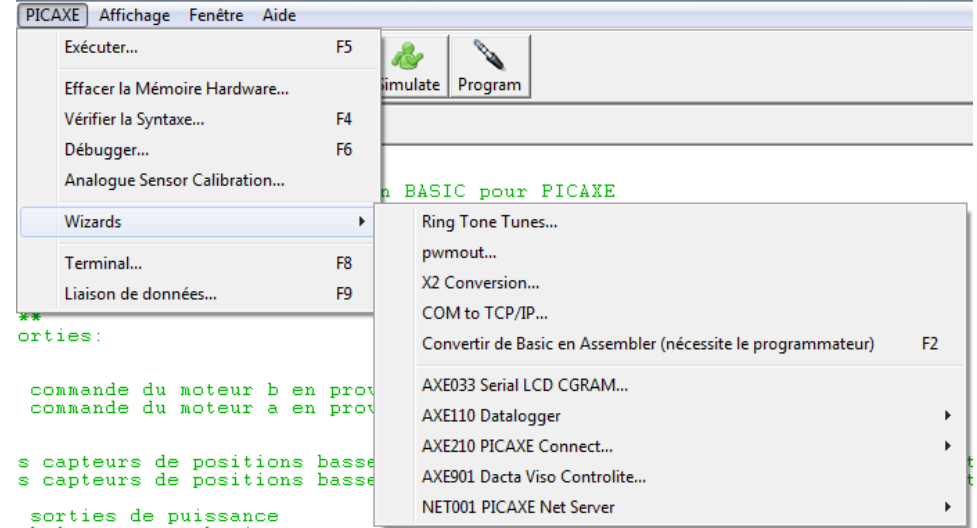

Programmer\_PICAXE 5/8

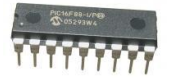

Quelle est la structure de base d'un programme en PICAXE Basic?

La ponctuation "; " permet de commenter le programme.

On peut placer des étiquettes de branchement. Exemple **Etiquette:**

Avant le programme principal on doit précéder à l'initialisation:

- A partir de la documentation de la référence du PICAXE, on doit utiliser le plan de brochage du circuit intégré.

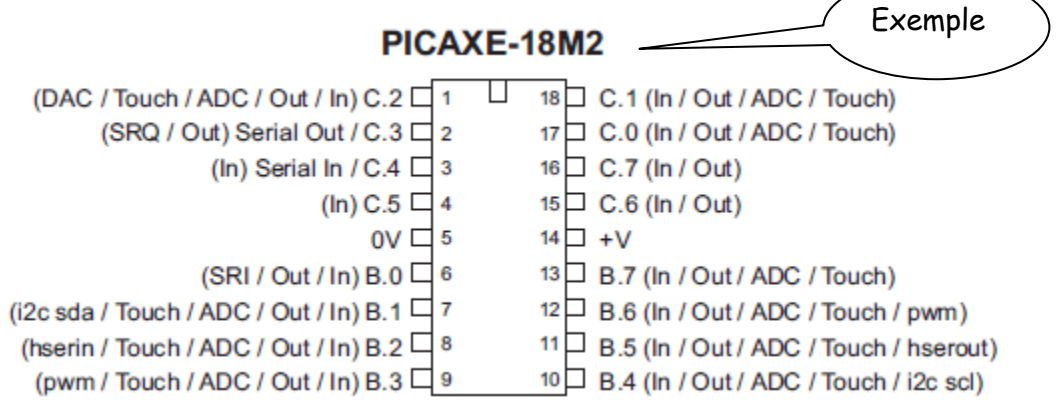

 Les broches de ce microcontrôleur peuvent être configurées de différentes façons. Suivant les broches ont peut configurer en entrée logique (IN), sortie logique (OUT), entrée analogique (ADC), entrée "Touch" de carte PIXAXE "capteur", modulation de largeur d'impulsion (pwm) pour faire varier la vitesse d'un moteur,...

Ces entrées-sorties font partie de ports.

Exemple des bits du port B:

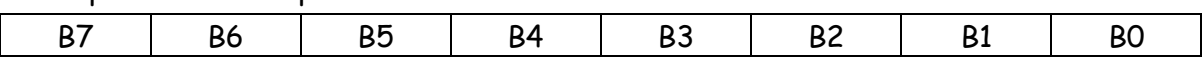

Un bit à 0 configure un bit en entrée, un bit à 1 configure un bit en sortie.

Exemple:

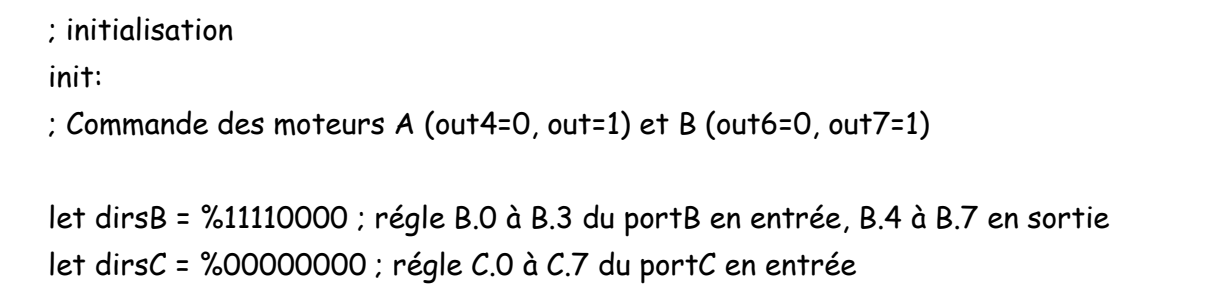

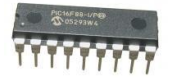

Pour faciliter la programmation, on ajoute ensuite des noms "parlants" à ces bits.

Exemple:

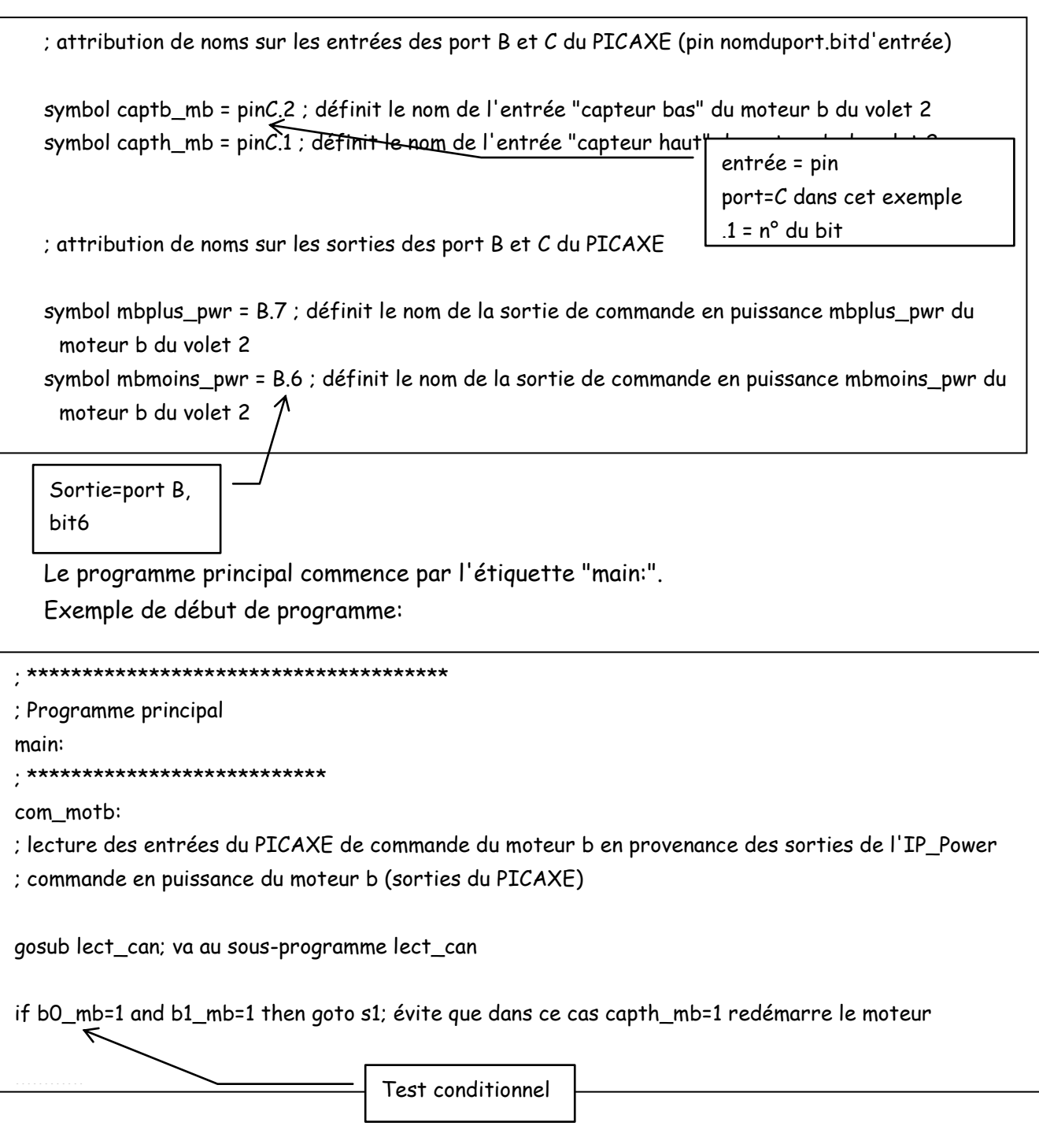

On termine un programme par "end".

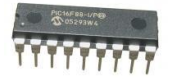

## Comment place-t-on le programme dans le PIXAXE?

Avant de programmer le PICAXE on peut **simuler** le fonctionnement du programme pour le tester.

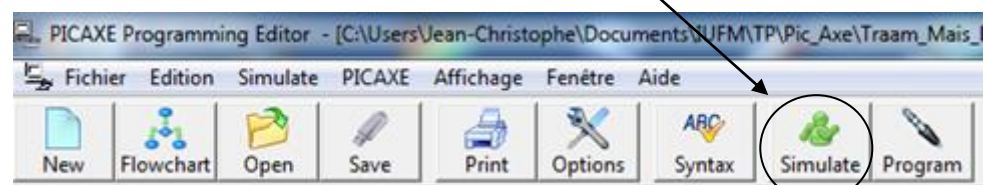

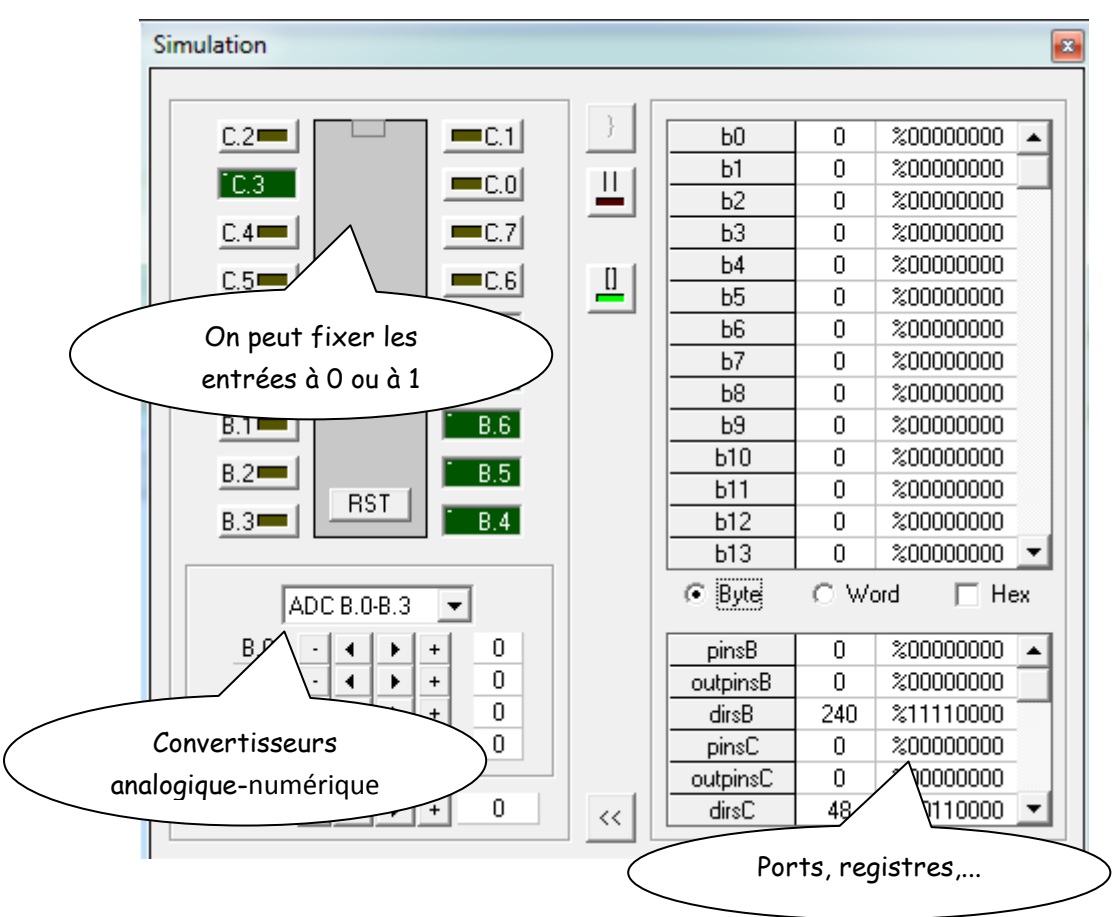

On peut ensuite le placer dans le microcontrôleur.

La câble USB de programmation doit être branché et la carte électronique alimentée.

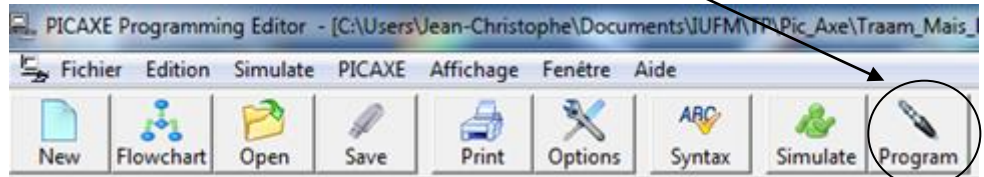

Vous pouvez maintenant tester votre programme sur la carte électronique.